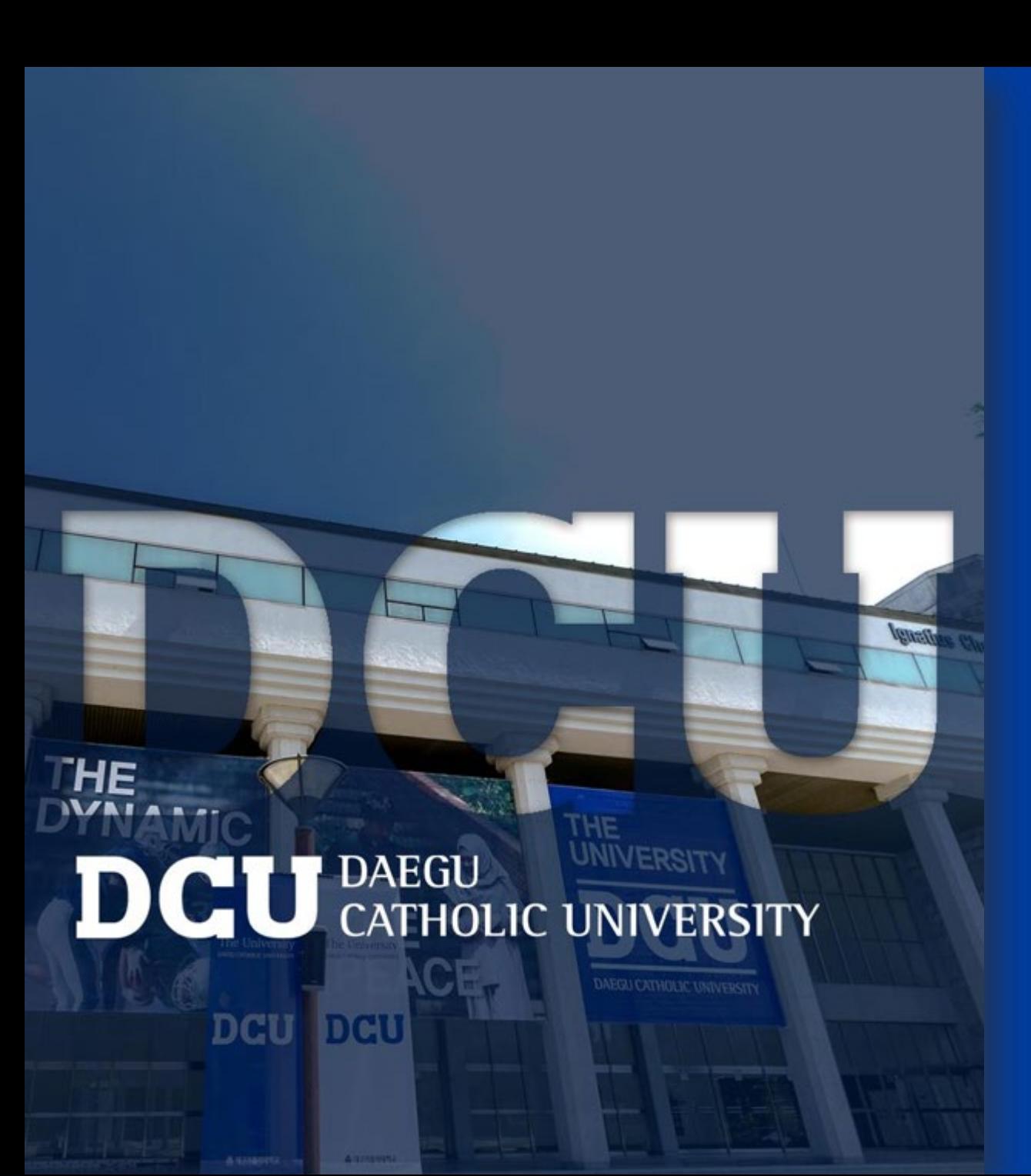

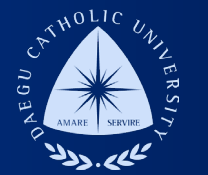

## **학생지정 TA/RA COSMOS+ 입력 매뉴얼**

**장학지원팀**

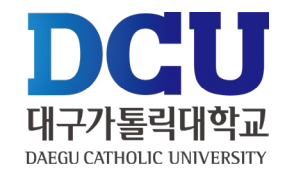

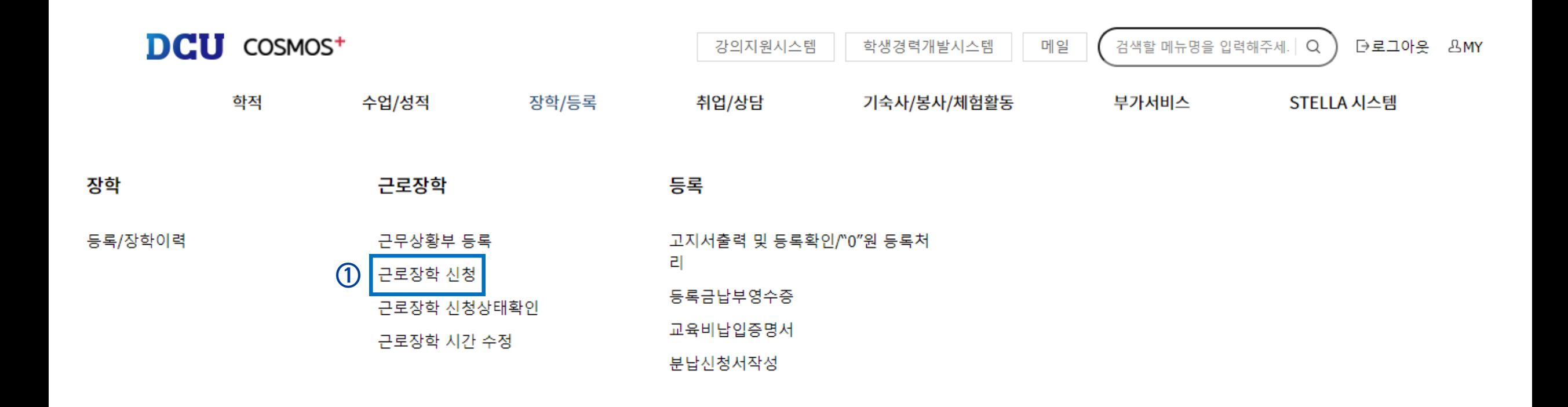

#### 근로장학-근로장학 신청 메뉴 클릭

# **COSMOS+ 입력 매뉴얼 STEP 2**

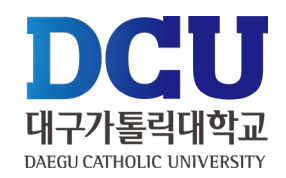

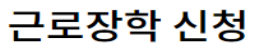

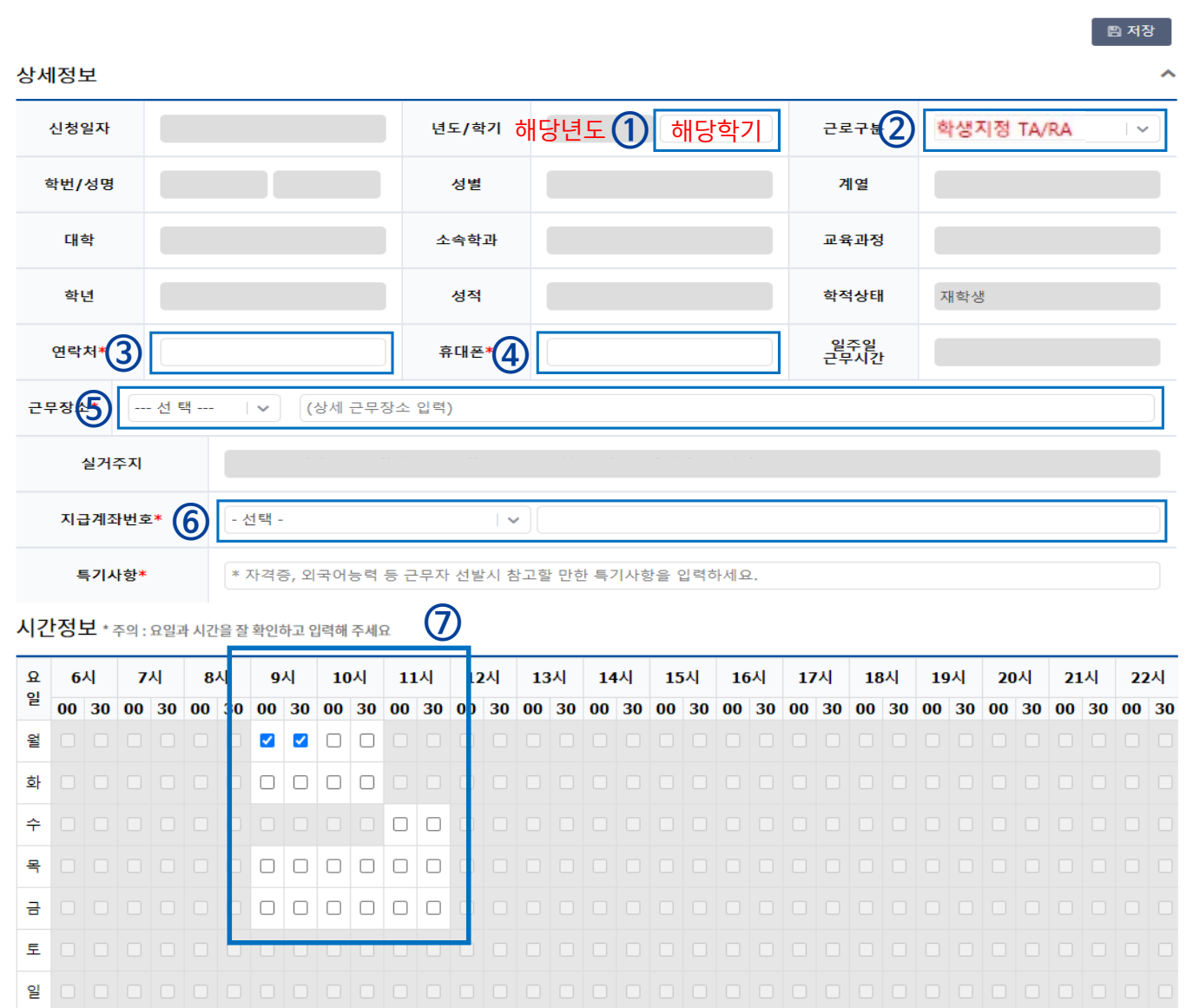

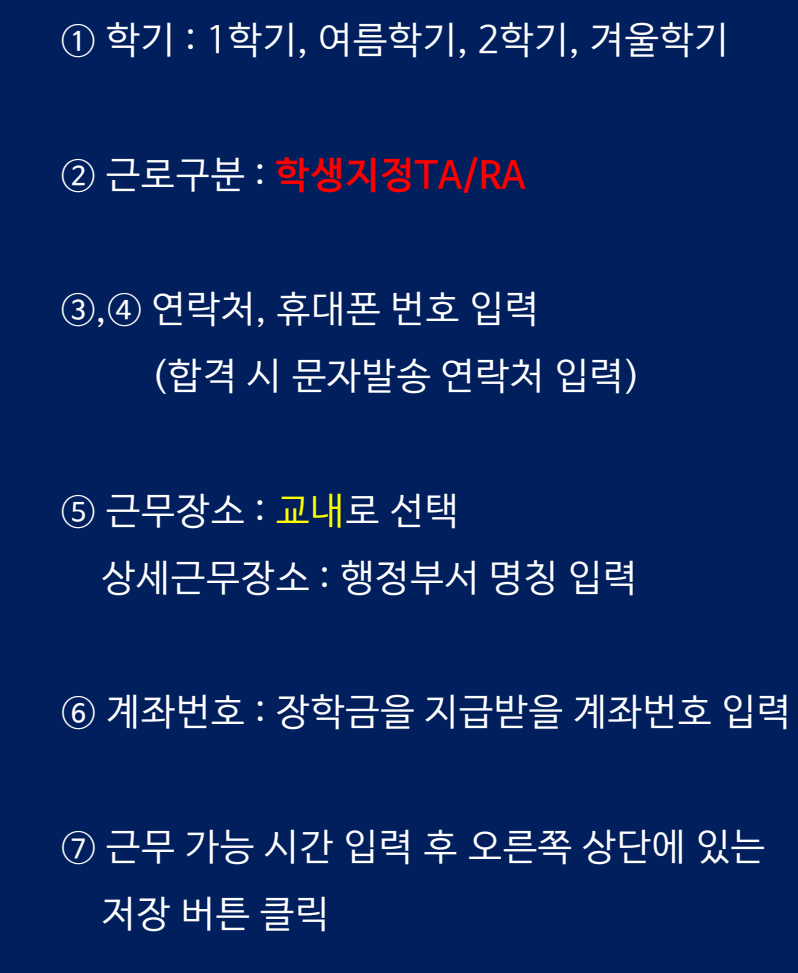

#### $(1)$ ,  $(2)$  개인정보제공 동의

D<sub>C</sub>

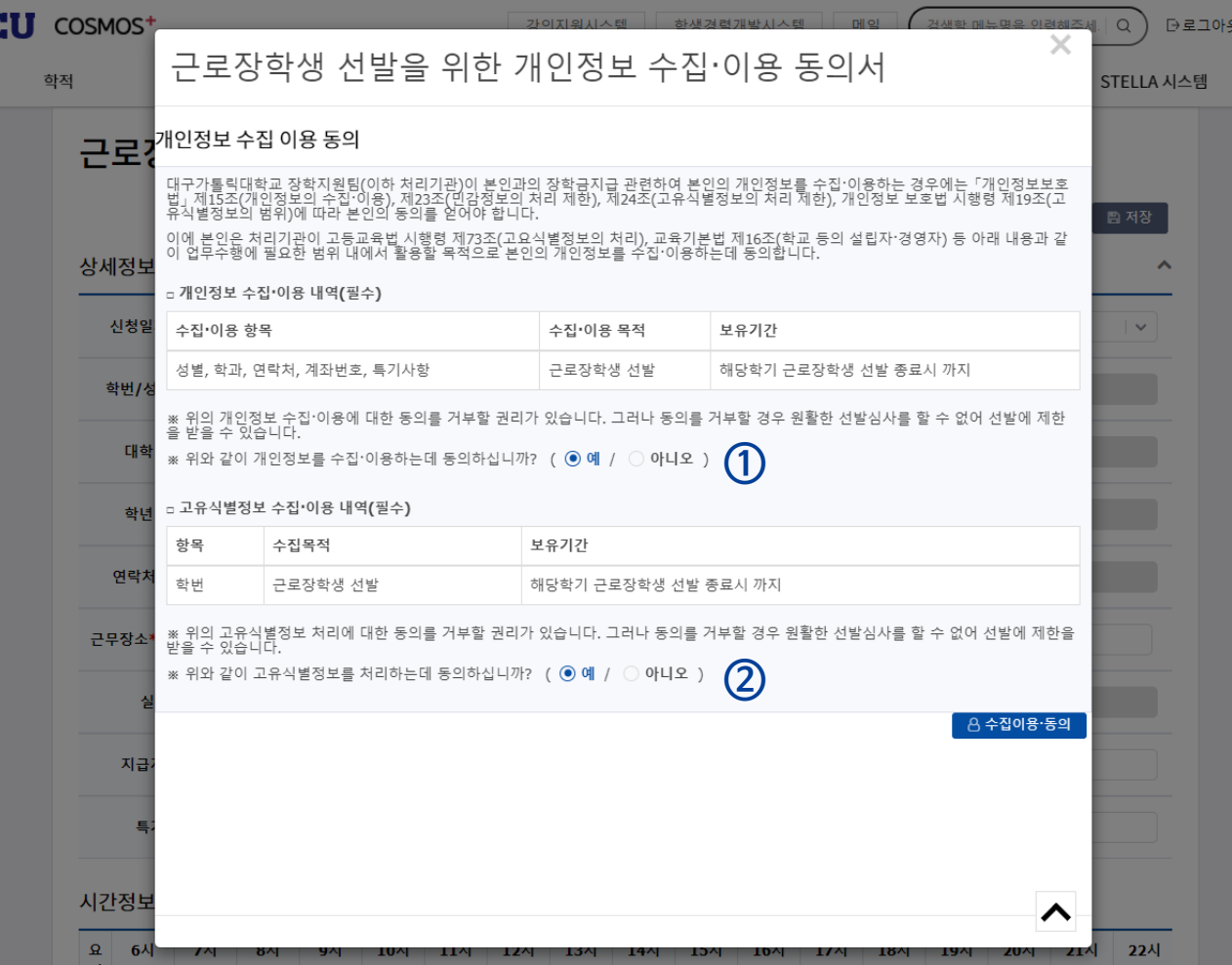

 $BMY$ 

**COSMOS+ 입력 매뉴얼 STEP 3**

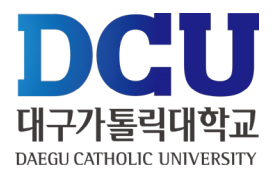

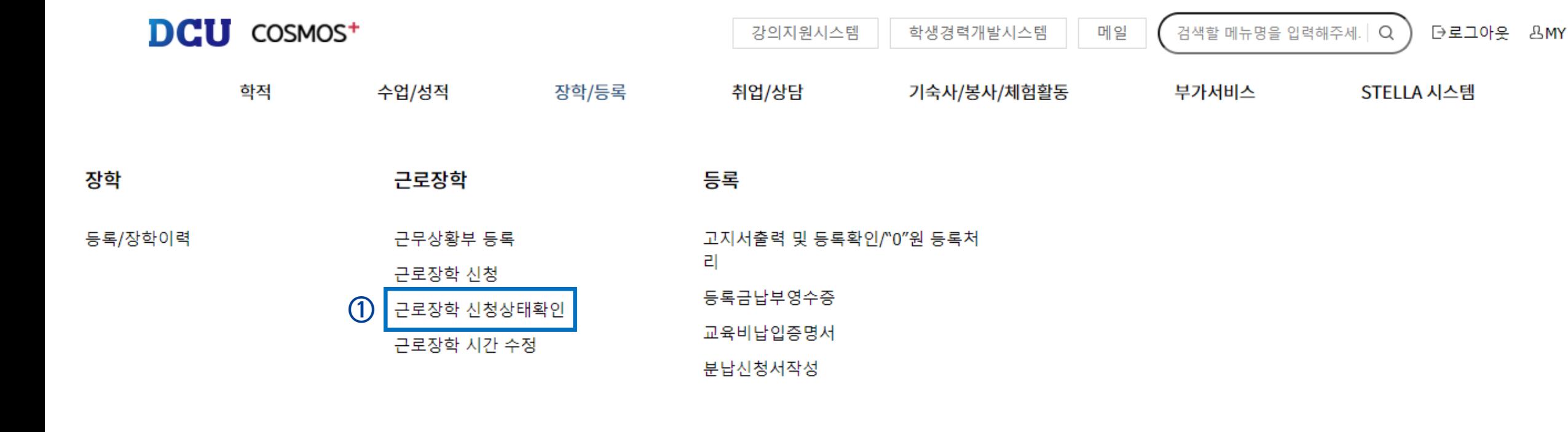

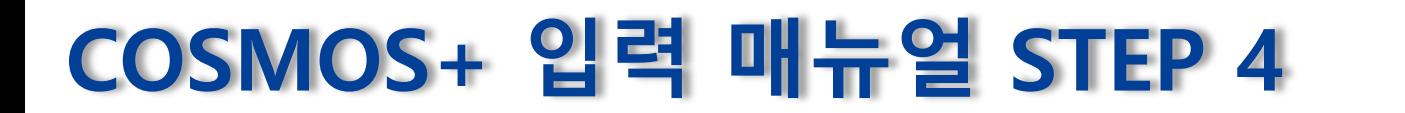

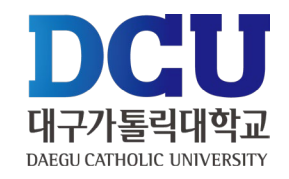

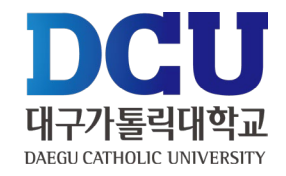

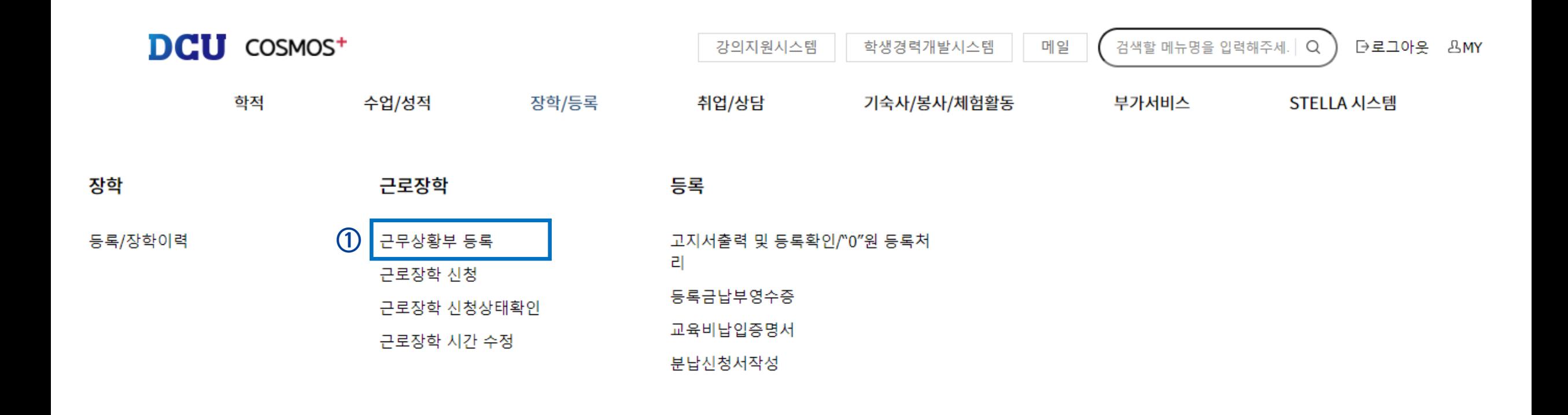

실제 근로한 시간을 '근무상황부 등록'을 통해서 입력(※ 근로 당일 즉시 입력)

### **COSMOS+ 입력 매뉴얼 STEP 6**

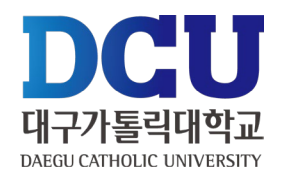

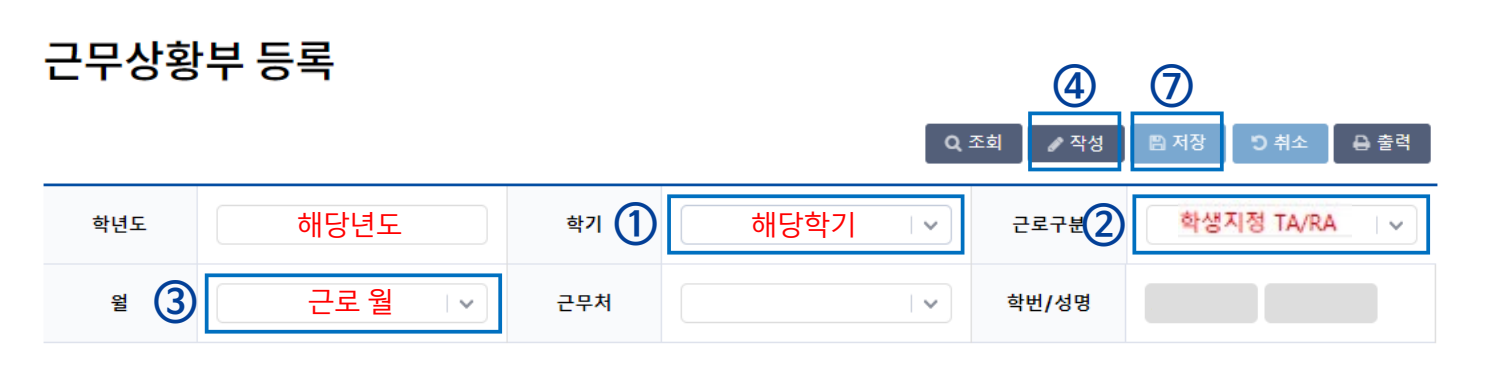

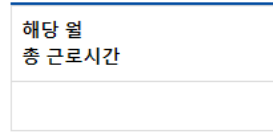

#### \* 근무날짜와 시간을 잘 확인하시고 체크하시기 바랍니다. 근무이력은 5자 이상 입력해 주세요.

\* 교내부직, 교내부직(기타), TA/RA의 경우 현재일로부터 5일전까지의 근무이력만 등록 가능합니다.

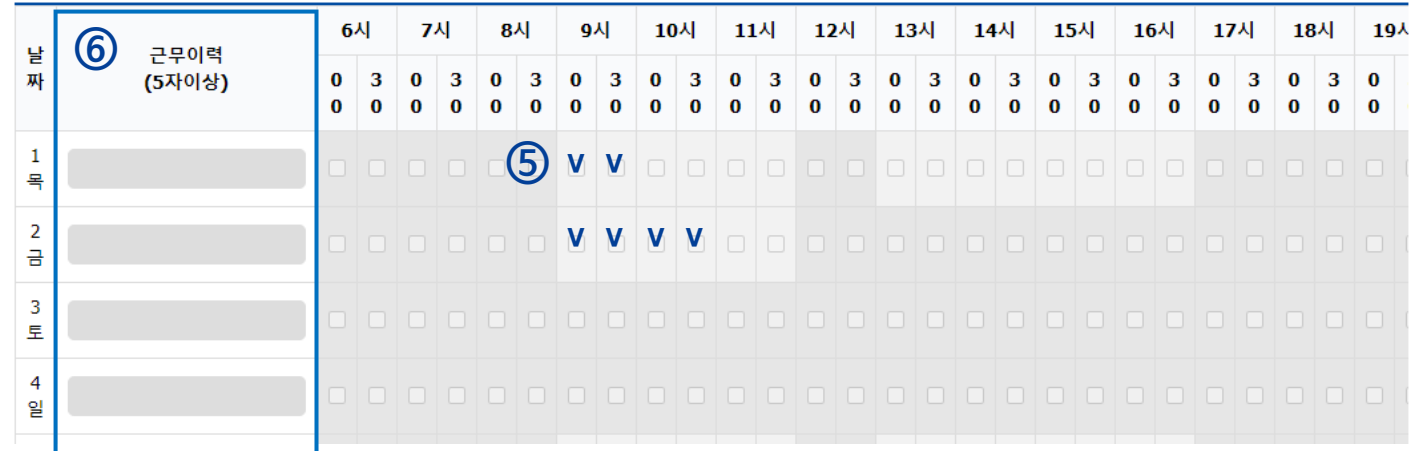

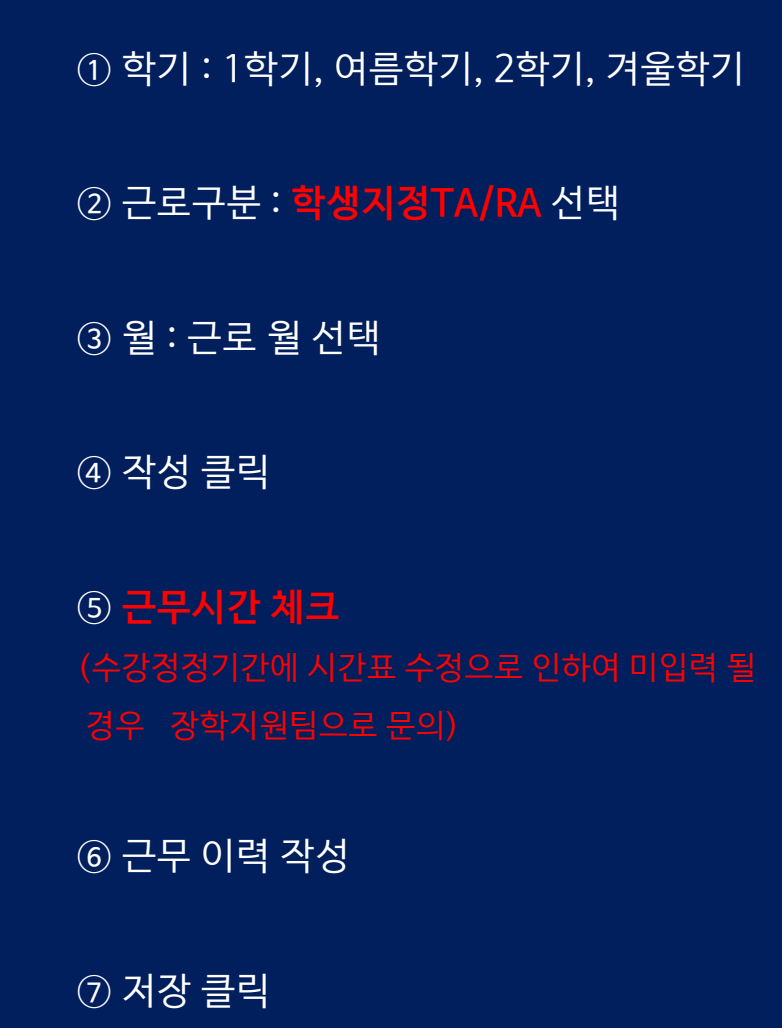

# **근무상황부 제출 방법**

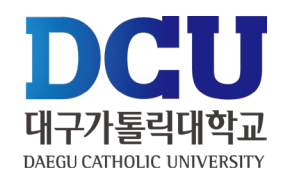

#### 근로장학생 근무상황부

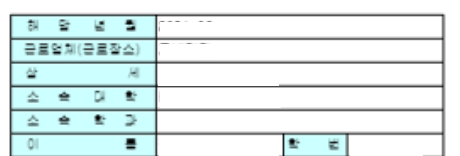

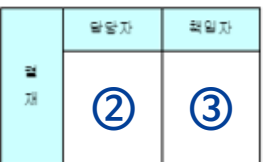

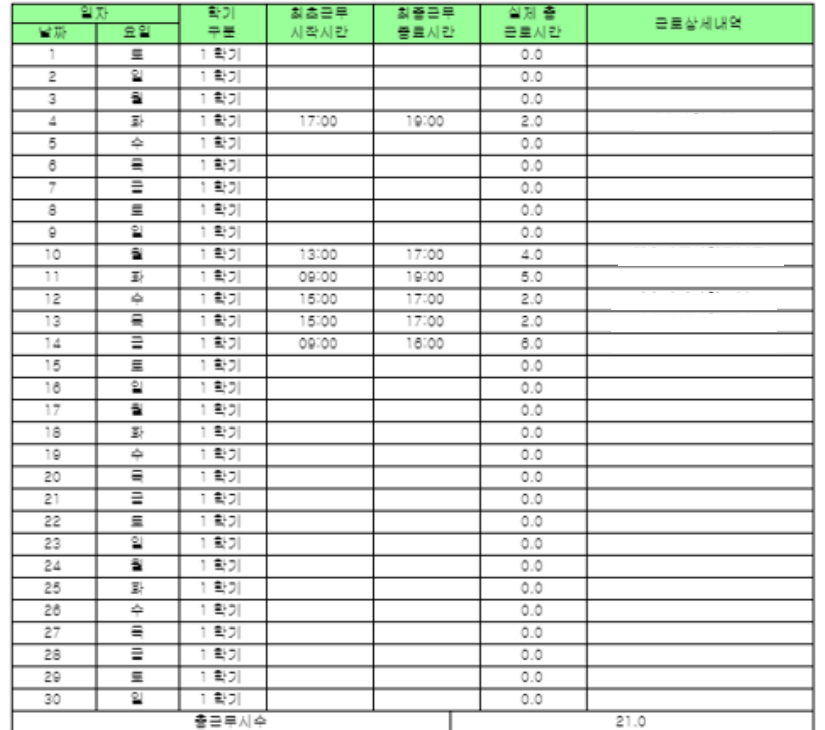

**근무상황부 제출 • 매월 5일까지 담당자에게 제출 Ex) 9월 근무상황부는 10월 5일까지**

① 근로장학생 본인 : 성명 작성 및 사인 ② 담당자 : 담당교수 ③ 책임자 : (공란)

• 학생 : 근무상황부 출력-본인 사인-담당자에게 제출 • 담당자 : 근무상황부에 입력된 시간 확인-담당교수 결 재-스캔(원본은 보관)-행정부서에 제출

※ 용량이 커서 첨부가 안 될 경우 메일[\(scholarship@cu.ac.kr](mailto:scholarship@cu.ac.kr))로 첨부파일 별도 송부

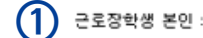

(서명)

대구가통릭대학교 학생처장 귀하